## Zoom 程式下載及安裝

移動應用程式(iOS 或 Android)

用戶可從 Apple App Store 或 Google Play 下載 Zoom 移動應用程式。

## Apple iOS

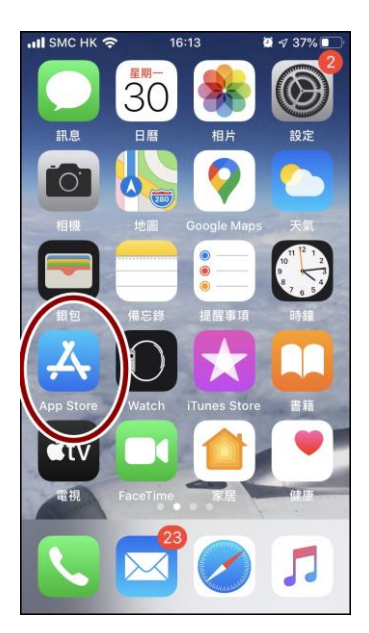

1. 點選 App Store 2. 搜尋 ZOOM Cloud Meetings 進行安裝

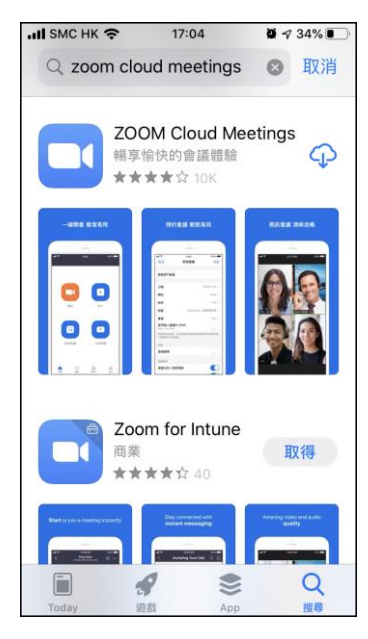

## Android Google Play

1. 開啓 Google Play,搜尋 ZOOM Cloud Meetings 並進行安裝

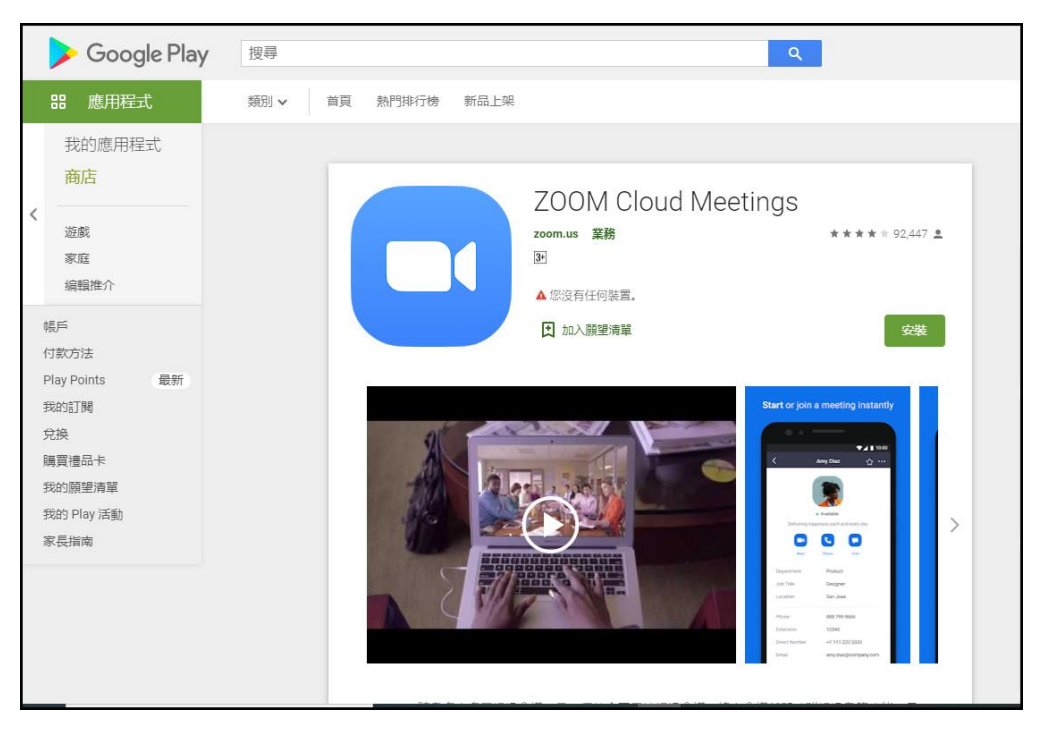

Zoom 桌面用戶端(PC、Mac 或 Linux)

1. 點擊 <https://zoom.us/download> 在 Zoom 會議用戶端下載最新 Zoom 應用程 式之後進行安裝。

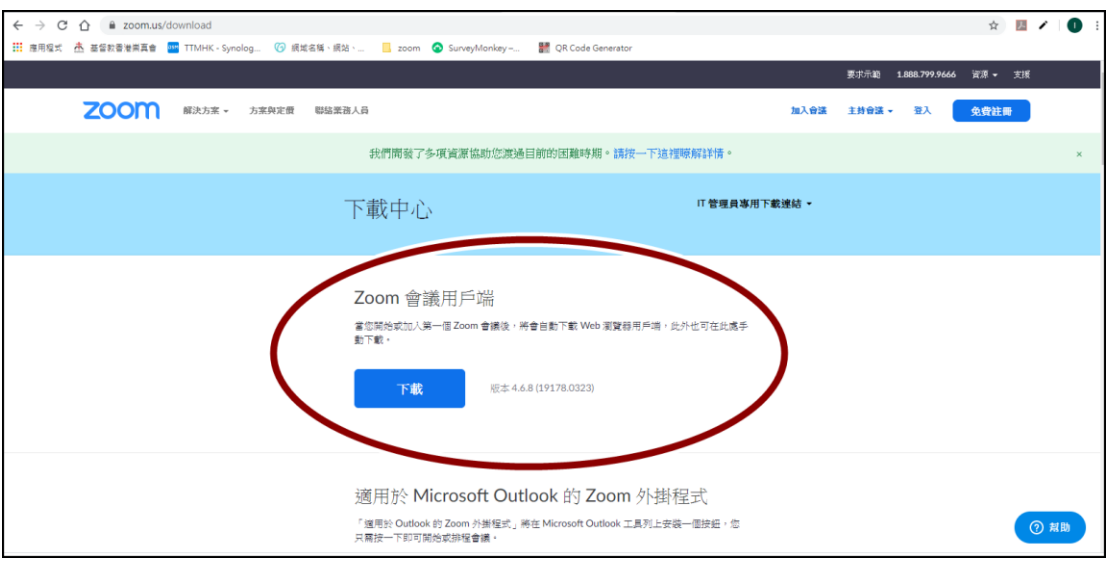

2. 或到以下 Zoom 官方網頁進行下載最新版 Zoom 及安裝 <https://zoom.us/support/download>

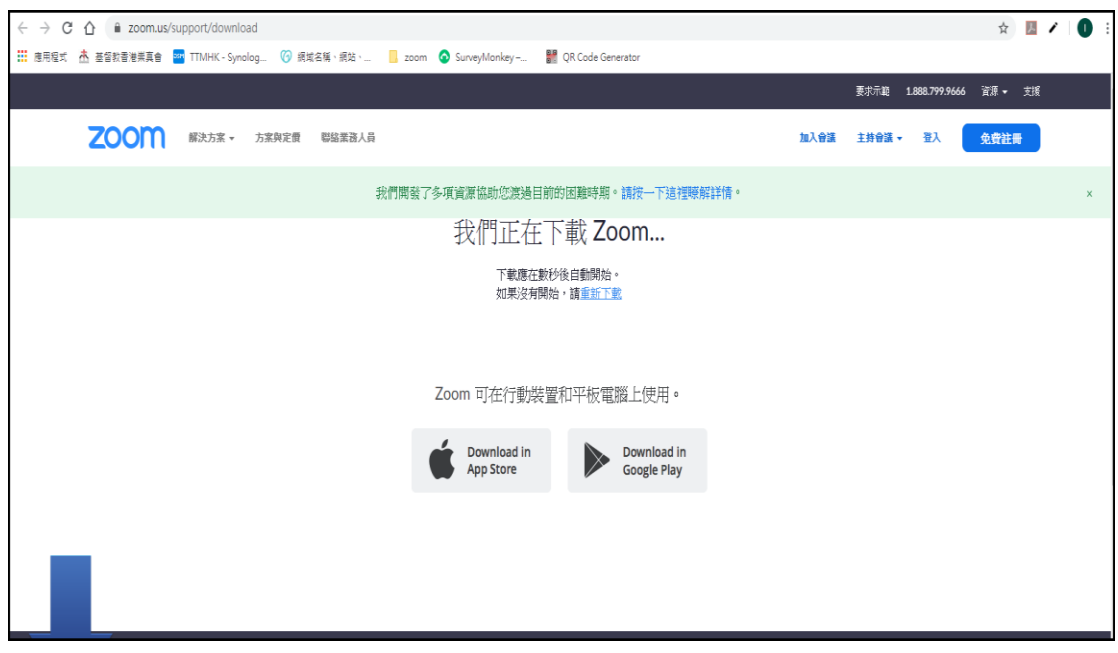